# Excel 方眼紙

Excel のセルは通常本来の目的である表計算に適した横長の長方形となっています。 でも、体裁の入り組んだ表や、多少複雑な図形を描くには小中学生の頃に良く使った 方眼紙みたいに、縦横が同じ長さの升目であればずっと便利ですよね。 ワークシートの行と列の幅を狭めて方眼紙のような見た目にしたものを「Excel 方眼 紙」といいます。

「Excel 方眼紙」をベースに、セル結合機能と罫線機能を用いて、ワープロの代わりと して文書作成に用いる、日本独特のビジネス文書は別名「ネ申 Excel(神 Excel)」と 呼ばれ、その存在が「悪」と言う方もいますが、それは「Excel 方眼紙」で作成されたフ ォームなどがワークシートのまま横展開されて、データ入力がしにくい、データの再利 用ができない、印刷が乱れることがある、ワークシートを変更しづらい、などを引き起 こすことがあるためです。

作成したフォームや図形を Word 文書などに貼り付けたり、PDF にして印刷に利用し たり、あるいは図として保存したりするために、フォーム作成や図形描画に際して、 「Excel 方眼紙」を文字通り「ワークのためのシート」として使う分には大変便利なもの です。

### 【便利知識】

Excel2016 のセルは標準で、列の幅が「8.38」(72 ピクセル相当)、行の高さが 「18.75」(25 ピクセル相当)になっています。

【便利知識】

Excel の行の高さは「ポイント」で、1ポイント=1/72 インチ(約 0.3528 mm)です。した がって Excel2016 のセルの標準の高さは 18.75 x 0.3528 = 約 6.615mm となりま す。

Excel の列の幅は、「標準フォント」の半角文字の文字数を表しています。つまり Excel2016 の標準では半角文字(数字 0 を基準とする幅)で 8.38 文字が表示できる サイズということになります。「標準フォント」は設定で変更でき、フォントによって幅が 異なりますので、実際に何 mm になるかは一概には言えません。

ピクセルとはディスプレイの表示やプリンタの出力を構成する最小単位(小さな点)の ことです。行の高さが 18.75 ポイントの場合、ディスプレイ上の表示は 25 個の点から 構成されていることを表しています。同様に列の幅が 8.38 で 72 ピクセル相当の時 は、72 個の点から構成されていることになります。

ただこのピクセルは長さの単位ではなく、ディスプレイやプリンタの解像度によって何 mm になるかが違ってきます。行の高さはほぼ正確に設定できますが、列幅の実際 の長さはプリンタの解像度によって違ってしまいます。Excel の印刷がプリンタの違い によって崩れたり、文字が欠けたりしてしまうことがあるのはこのためです。

## Excel 方眼紙の作成

左上端のボタン(A1 のセルの左上)を押し てワークシートの全体を選択しておいて、 書式アイコンをクリックして、列の幅を 「1.88」、行の高さを「15」に設定してみてく ださい。全部のセルが縦横が同じ(20 ピク セル相当)の正方形になったはずです。

方眼紙らしくない?では、そのままの状態 で、右下のズームバーを動かして、50%程 度に縮小してみてください。今度は方眼紙 みたいになったでしょう(^^)

### 【便利知識】

列の幅を「2」、行の高さを「15.75」(縦横と も 21 ピクセル相当)に設定しても方眼紙に なります。

### 【便利知識】

上述の方法はいずれも「方眼紙らしく」見 えるだけで、決してセルが正確な正方形に なっているわけではありません。Excel は 技術利用のための厳密な図の作成には 向きません。

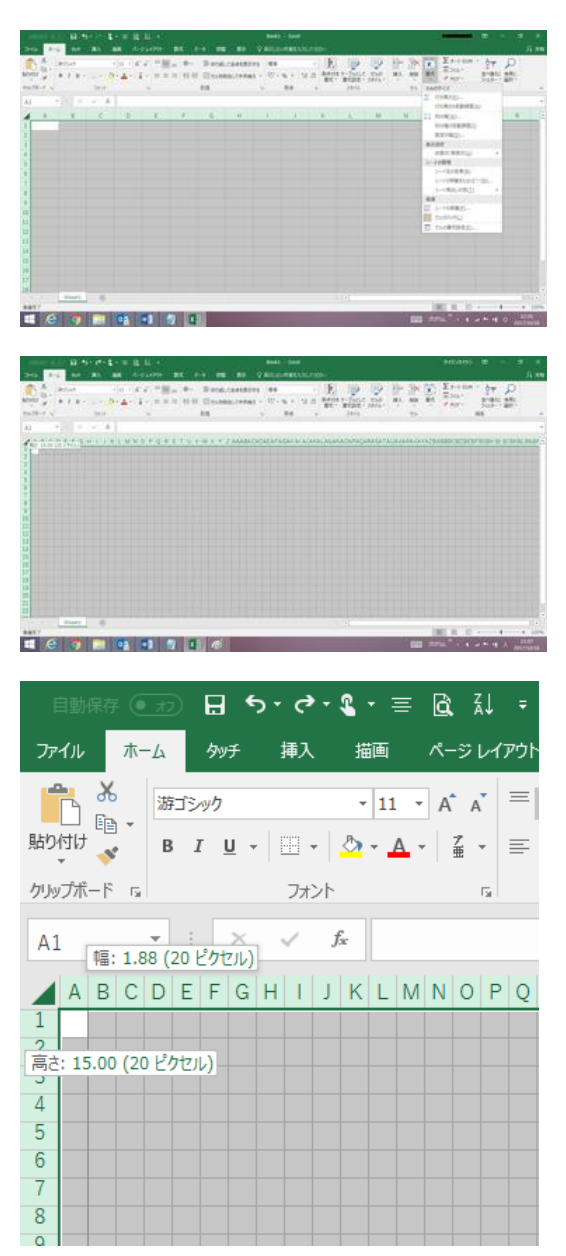

【便利知識】

ワークシート全体を選択しておいて、列名(A など)の場所にマウスを動かして、右クリ ックによるショートカットメニューから「列の幅」を変更することもできます。行の高さも 同様です。

【便利知識】

ズームバーでは 50%などのぴったりした数値に合わせることは難しいと思います。 「表示」リボンのズームを使えば、望みの%に設定できます。